# $\overline{R}$ **TRENDNET**

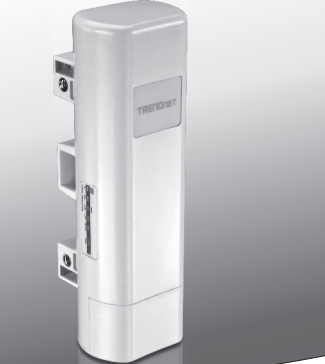

Ÿ **9 dBi kültéri PoE hozzáférési pont**

# **TEW-730APO**

ŸGyors telepítési útmutató (1)

TEW-730APO (V1) / 06.16.2015

# **1. Kezdés előtt**

# **A csomag tartalma**

- $\cdot$  TEW-730APO
- CD-ROM (használati útmutató)
- Gyors Beüzemelési útmutató
- · Felszállás vasárú
- · Hálózati adapter (24V DC, 1A)
- PoE tápfeladóval
- · Földelő drót

# **Minimális követelmények**

- Számítógép-val egy Éter kikötő és a webböngésző
- Hálózati kapcsoló vagy útválasztó egy hálózati port
- $\bullet$  2 x hálózati kábelek

**Megjegyzés:** A TEW-730APO nem támogatja az IEEE 802.3af. Védett hálózati Ethernet (PoE) injektor át kell használnia.

# **2. A WDS kapcsolat beállítása**

## **Megjegyzés**:

• Az alapértelmezett IP-címét a TEW-730APO az 192.168.10.100. Állítsd be a egység, a hálózati adapter IP-címet, a 192.168.10.XX tartományon belül van. (192.168.10.1 – 192.168.10.254)

Kérjük, olvassa el a felhasználói kézikönyv további információt a függelék.

- · Minden vírusölő és tüzes víz szoftver TEW-730APO konfigurálása előtt le kell tiltani.
- A kezdeti konfiguráció két TEW-730APO egységek mintegy 15 ft. (5 méter) külön tesztelési környezetben kell elvégezni.
- Állítsa be és csatlakoztassa az eszközöket, mielőtt azok szerelt.
- **1.** Írj a két TEW-730APOs MAC-címét. A MAC-cím a címkét a készülék hátoldalán található.

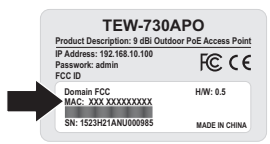

**2.** Csípje a fülre, és csúsztassuk a hátlapot lefelé.

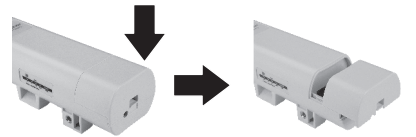

**3.** Csatlakoztassa a hálózati kábel a PoE port TEW-730APO.

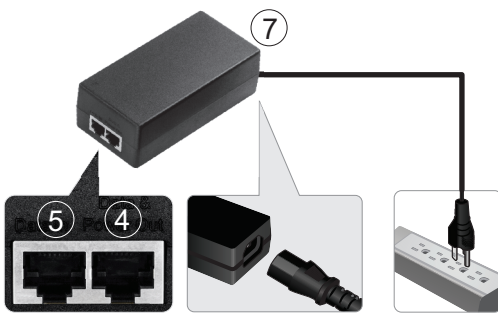

- **4.** Csatlakoztassa a hálózati kábel másik végét a adat & Power ki port hálózati Ethernet (PoE) injektor felett.
- **5.** Használja a második hálózati kábelt, csatlakoztassa az egyik végét a PoE tápfeladóval adatokat a port.
- **6.** A második hálózati kábel másik végét csatlakoztassa a számítógép hálózati portjához.
- **7.** Csatlakoztassa a tápkábelt a PoE tápfeladóval, és csatlakoztassa a hálózati adaptert egy konnektorba.
- **8.** A statikus IP-címet rendel a számítógép hálózati adapter segítségével az alhálózat létrehozása 192.168.10.XX (192.168.10.00 – 192.168.10.255). Ebben a példában azt fogja hozzárendelni a számítógép 192.168.10.30.

**Megjegyzés**: Az alapértelmezett IP-címét a TEW-730APO a 192.168.10.100. Nincs beállítva a számítógép hálózati adapter erre a címre.

- **9.** Állítsuk 255.255.255.0 alhálózati maszkja.
- **10.** Nyissa meg a webböngészőt, és adja meg az IP-cím 192.168.10.100-ba a cím büfé-hoz fatörzs-ba a TEW-730APO.

**11.** Adja meg a felhasználónevét és jelszavát, majd kattintson a Bejelentkezés gombra. A jelszavakban a kis-és nagybetűket. Az alapértelmezett felhasználónevet és jelszót a következők: **Felhasználó név: admin Jelszó: admin**

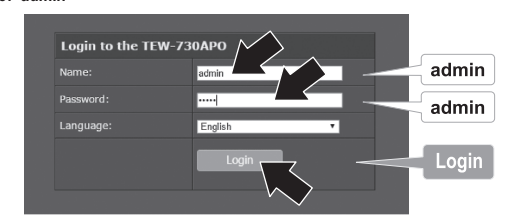

**12.** Kattintson a **Vezeték nélküli**, majd **alapbeállítások**.

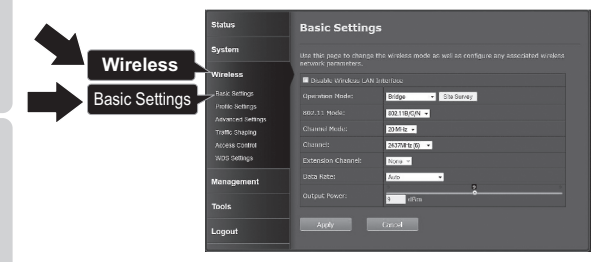

## **13.** Módosítsa a **Bridge** üzemmódja beállítást.

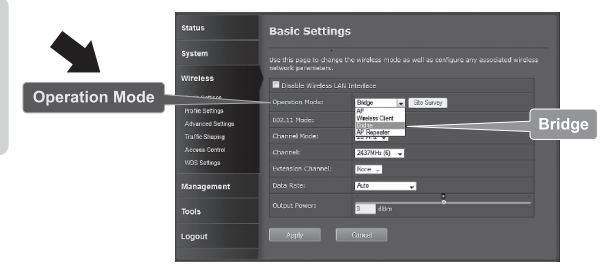

**3**

**14.** Kattintson az **Alkalmaz** gombra a beállítások mentéséhez.

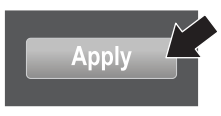

**15.** Kattintson az **OK** gombra.

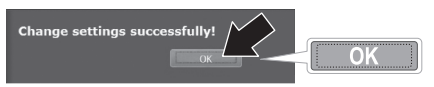

**16.** Kattintson a **Vezeték nélküli**, majd a WDS beállításai.

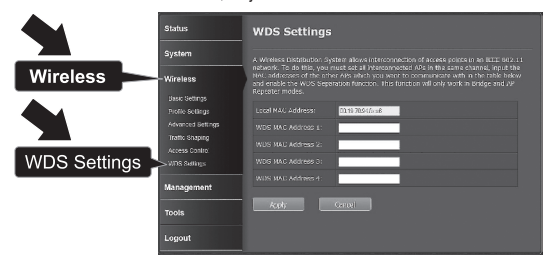

**17.** WDS MAC cím 1 mezőben adja meg a MAC-cím a TEW-730APO vagy más eszközök, hogy csatlakozik.

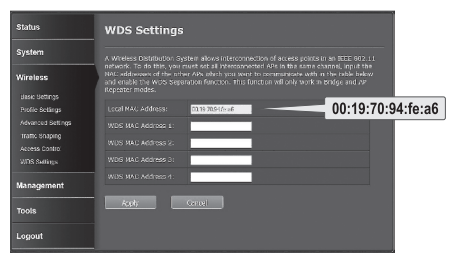

**18.** Kettyenés **Alkalmaz**.

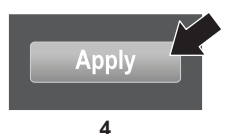

- **19.** Kattintson az **OK** gombra.
- **20.** Kattintson a **Rendszer** elemre, majd a **Hálózat Elintézés**.

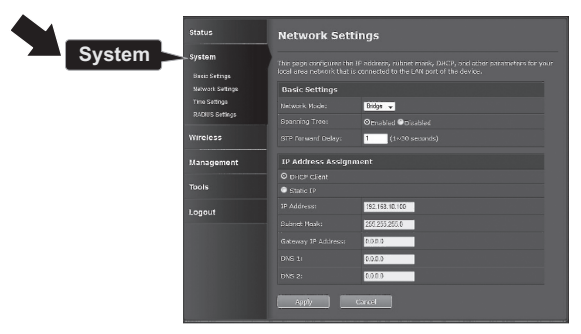

**21.** Módosítás a hálózati üzemmód beállítása, **Híd**, és az **IP-címhozzárendelés** jelölje be a statikus IP.

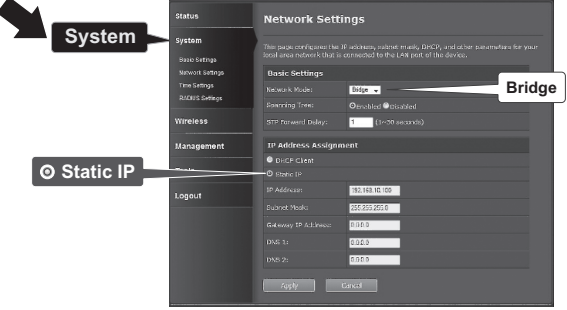

**22.** Állítsa be a TEW-730APO IP cím-hoz egy érvényes IP-címet, az alhálózat határozza meg a router segítségével. Minden TEW-730APO rendelkeznie kell egy egyedi IP-címet. Kerülje, belül a DHCP az útválasztó egy IP-címet használ. Ebben a példában az alábbiakat feltételezzük:

Útválasztó IP-címe: 192.168.10.1 Alhálózati maszk: 255.255.255.0 DHCP-medence: 192.168.10.100~192.168.10.199 TEW-730APO hoznak létre, a következő IP-cím hozzárendelés:

IP-cím: 192.168.10.200 Alhálózati maszk: 255.255.255.0 Átjáró IP-címe: 192.168.10.1 DNS 1: 192.168.10.1

**23.** Kettyenés **Alkalmaz**.

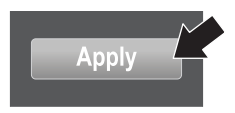

- **24.** Kattintson az **OK** gombra.
- **25.** A második TEW-730APO, vissza a lépés 2 és a konfiguráció befejezéséhez újra. Ha az IP-címeket rendel a TEW-730APOs, győződjön meg róla, minden eszköz rendelkezik egy másik IP-címet.

#### **A vezeték nélküli hálózat**

**1.** Kattintson a **Vezeték nélküli**, majd a profil beállításai.

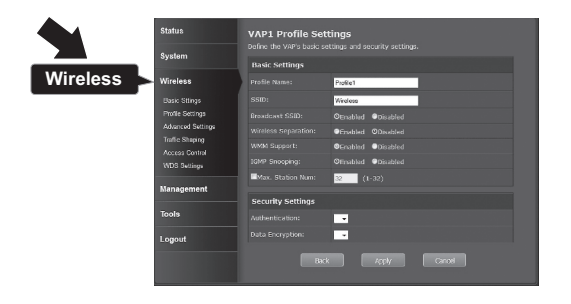

**2.** Válassza ki a hálózat kapcsolatprofiljának neve.

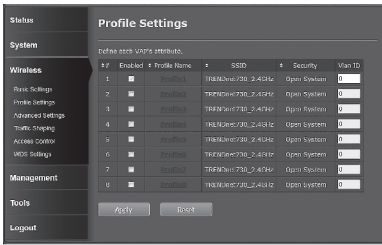

**3.** A **Biztonsági beállítások** szakaszban válassza ki a használni kívánt hitelesítéstípust. Azt javasoljuk, WPA2-PSK. Nem számít, milyen protokollt választja, mindkét TEW-730APO készülék kell ugyanazt a titkosítási protokollt, a kapcsolat létrehozásához.

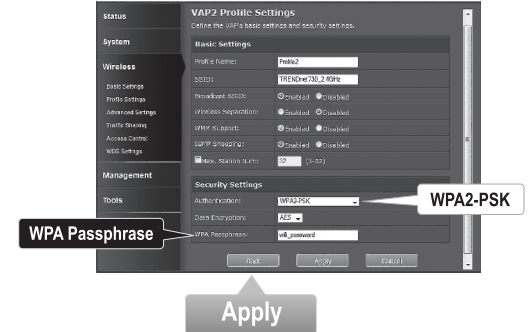

- **4.** A **WiFi jelszót** alapján a WPA-jelszó.
- **5.** Kattintson az **Alkalmaz** gombra a beállítások mentéséhez.

# MAGYARORSZÁGI

# **Ellenőrizze a kapcsolat**

- **1.** Elhagyják a TEW-730APO (#2) csatlakozik a számítógéphez.
- **2.** Csatlakoztassa a TEW-730APO (#1) a LAN-port a hálózati útválasztó.
- **3.** Ellenőrizze a kapcsolatot, hozza létre a számítógép követel gyors, és ping a TEW-730APO (#1) eszközhöz rendelt IP-címével.
- **4.** A sikeres ping válasz azt jelzi, hogy mindkét TEW-730APO egység megfelelően konfigurált és csatlakozik.

# **3. A hardver telepítése**

**TALIANO** 

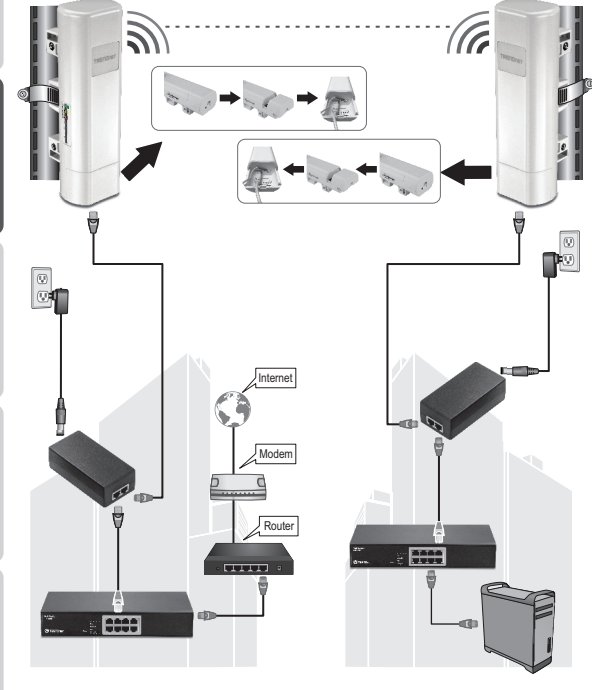

**Building 1 Building 2**

**JEDERLANDS** 

**Megjegyzés**: Az ebben a szakaszban, olvassa el a fenti ábra.

- **1**. Felmászik a TEW-730APO eszközök a kívánt helyeken. Részére oktatás-ra felszállás a TEW-730APO a pole olvassa el a Pole szerelési a TEW-730APO című részben.
- **2**. Minden egyes TEW-730APO csatlakozni hozzájuk tartozó hálózatokról.
- **3**. Győződjön meg arról, hogy a TEW-730APO egységek helyesen vannak-e elhelyezve, és egymással szemben.
- **4**. Ellenőrizze, hogy a status LED mutatók minden egység funkcionális és megvilágított. Teljesítmény: zöld LAN: Zöld (villogó)

Jel jelző: Zöld, sárga vagy piros.

## **A földelő vezetéket csatlakoztassa**

- **1.** Csípje a fülre, és csúsztassuk a hátlapot lefelé.
- **2.** Távolítsa el a csavart, és helyezze be a földelő vezetéket a csavar.
- **3.** Húzza meg a csavart, szilárdan a helyén, és útvonalon a vezeték mellett az Ethernet-kábel.

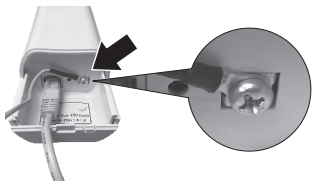

**4.** Helyezze el mindkét vezetékek belsejében a hozzáférés lyuk szélén az ügy, és csúsztassuk a hátlapot, vissza a helyére.

## **Árbóc telepítő TEW-730APO**

**Note**:The mounting clamp supports poles with a maximum diameter of 63mm (2.48 inches).

**1.** Kapcsolja be a csavart a pole rögzítő bilincs óramutató járásával ellentétes irányban, hogy nyissa meg a bilincs.

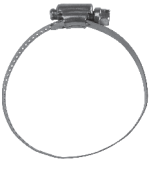

**2.** Helyezze be a kapocs a bővítőhely a TEW-730APO keresztül.

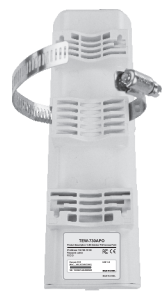

**3.** Tekerje a bilincs rúd körül.

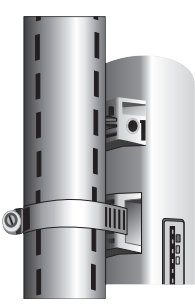

**4.** Biztonságos a TEW-730APO, hogy a pole elforgatásával a csavart jobbra húzza meg a bilincs.

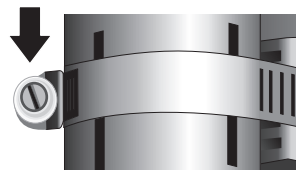

Telepítés befejeződött. Részletes tájékoztatást a TEW-730APO és a speciális beállítások konfigurálása kérjük, olvassa el a felhasználói kézikönyv CD-ROM-on, az eszközhöz mellékelt.

#### **GPL/LGPL General Information**

This TRENDnet product includes free software written by third party developers. These codes are subject to the GNU General Public License ("GPL") or GNU Lesser General Public License ("LGPL"). These codes are distributed WITHOUT WARRANTY and are subject to the copyrights of the developers. TRENDnet does not provide technical support for these codes. The details of the GNU GPL and LGPL are included in the product CD-ROM.

Please also go to (http://www.gnu.org/licenses/gpl.txt) or (http://www.gnu.org/licenses/lgpl.txt) for specific terms of each license.

The source codes are available for download from TRENDnet's web site (http://trendnet.com/downloads/list\_gpl.asp). for at least three years from the product shipping date.

You could also request the source codes by contacting TRENDnet. 20675 Manhattan Place, Torrance, CA 90501, USA. Tel: +1-310-961-5500 Fax: +1-310-961-5511

#### **Informations générales GPL/LGPL**

Ce produit TRENDnet comprend un logiciel libre gratuit par des programmeurs tiers. Ces codes sont sujet à la GNU General Public License ("GPL" Licence publique générale GNU) ou à la GNU Lesser General Public License ("LGPL" Licence publique générale limitée GNU). Ces codes sont distribués SANS GARANTIE et sont sujets aux droits d'auteurs des programmeurs. TRENDnet ne fournit pas d'assistance technique pour ces codes. Les détails concernant les GPL et LGPL GNU sont repris sur le CD-ROM du produit.

Veuillez également vous rendre en (http://www.gnu.org/licenses/gpl.txt) ou en (http://www.gnu.org/licenses/lgpl.txt) pour les conditions spécifiques de chaque licence.

Les codes source sont disponibles au téléchargement sur le site Internet de TRENDnet web site (http://trendnet.com/downloads/list\_gpl.asp) durant au moins 3 ans à partir de la date d'expédition du produit.

Vous pouvez également demander les codes source en contactant TRENDnet. 20675 Manhattan Place, Torrance, CA 90501, USA. Tel: +1-310-961-5500 Fax: +1-310-961-5511

#### **Allgemeine Informationen zu GPL/LGPL**

Dieses Produkt enthält die freie Software "netfilter/iptables" (© 2000-2004 netfilter project http://www.netfilter.org) und die freie Software Linux .mtd" (Memory Technology Devices) Implementation (© 2000 David Woodhouse), erstmals integriert in Linux Version 2.4.0-test 3 v. 10.07.2000 (http://www.kernel.org/pub/linux/kernel/v2.4/old-test-kernels/linux-2.4.0-test3.tar.bz2), sowie weitere freie Software. Sie haben durch den Erwerb dieses Produktes keinerlei Gewährleistungsansprüche gegen die Berechtigten an der oben genannten Software erworben; weil diese die Software kostenfrei lizenzieren gewähren sie keine Haftung gemäß unten abgedruckten Lizenzbedingungen. Die Software darf von jedermann im Quell-und Objektcode unter Beachtung der Lizenzbedingungen der GNU General Public License Version 2, und GNU Lesser General Public License (LGPL) vervielfältigt, verbreitet und verarbeitet werden.

Die Lizenz ist unten im englischsprachigen Originalwortlaut wiedergegeben. Eine nichtoffizielle Übersetzung in die deutsche Sprache finden Sie im Internet unter (http://www.gnu.de/documents/gpl-2.0.de.html). Eine allgemeine öffentliche GNU Lizenz befindet sich auch auf der mitgelieferten CD-ROM.

Sie können Quell-und Objektcode der Software für mindestens drei Jahre auf unserer Homepage www.trendnet.com im Downloadbereich (http://trendnet.com/langen/downloads/list\_gpl.asp) downloadend. Sofern Sie nicht über die Möglichkeit des Downloads verfügen können Sie bei TRENDnet.

20675 Manhattan Place, Torrance, CA 90501 -U.S.A -, Tel.: +1-310-961-5500, Fax: +1-310-961-5511 die Software anfordern.

#### **Información general sobre la GPL/LGPL**

Este producto de TRENDnet incluye un programa gratuito desarrollado por terceros. Estos códigos están sujetos a la Licencia pública general de GNU ("GPL") o la Licencia pública general limitada de GNU ("LGPL"). Estos códigos son distribuidos SIN GARANTÍA y están sujetos a las leyes de propiedad intelectual de sus desarrolladores. TRENDnet no ofrece servicio técnico para estos códigos. Los detalles sobre las licencias GPL y LGPL de GNU se incluyen en el CD-ROM del producto.

Consulte también el (http://www.gnu.org/licenses/gpl.txt) ó el (http://www.gnu.org/licenses/lgpl.txt) para ver las cláusulas específicas de cada licencia.

Los códigos fuentes están disponibles para ser descargados del sitio Web de TRENDnet (http://trendnet.com/downloads/list\_gpl.asp) durante por lo menos tres años a partir de la fecha de envío del producto.

También puede solicitar el código fuente llamando a TRENDnet. 20675 Manhattan Place, Torrance, CA 90501, USA. Tel: +1-310-961-5500 Fax: +1-310-961-5511

#### **Общая информация о лицензиях GPL/LGPL**

В состав данного продукта TRENDnet входит бесплатное программное обеспечение, написанное сторонними разработчиками. Это ПО распространяется на условиях лицензий GNU General Public License ("GPL") или GNU Lesser General Public License ("LGPL"). Программы распространяются БЕЗ ГАРАНТИИ и охраняются авторскими правами разработчиков. TRENDnet не оказывает техническую поддержку этого программного обеспечения. Подробное описание лицензий GNU GPL и LGPL можно найти на компакт-диске, прилагаемом к продукту.

В пунктах (http://www.gnu.org/licenses/gpl.txt) и (http://www.gnu.org/licenses/lgpl.txt) изложены конкретные условия каждой из лицензий.

Исходный код программ доступен для загрузки с веб-сайта TRENDnet (http://trendnet.com/downloads/list\_gpl.asp) в течение, как минимум, трех лет со дня поставки продукта.

Кроме того, исходный код можно запросить по адресу TRENDnet. 20675 Manhattan Place, Torrance, CA 90501, USA. Tel: +1-310-961-5500 Fax: +1-310-961-5511

#### **GPL/LGPL informações Gerais**

Este produto TRENDnet inclui software gratuito desenvolvido por terceiros. Estes códigos estão sujeitos ao GPL (GNU General Public License) ou ao LGPL (GNU Lesser General Public License). Estes códigos são distribuídos SEM GARANTIA e estão sujeitos aos direitos autorais dos desenvolvedores. TRENDnet não presta suporte técnico a estes códigos. Os detalhes do GNU GPL e do LGPL estão no CD-ROM do produto. Favor acessar http://www.gnu.org/licenses/gpl.txt ou http://www.gnu.org/licenses/lgpl.txt para os termos específicos de cada licença.

Os códigos fonte estão disponíveis para download no site da TRENDnet (http://trendnet.com/langen/downloads/list\_gpl.asp) por pelo menos três anos da data de embarque do produto.

Você também pode solicitar os códigos fonte contactando TRENDnet, 20675 Manhattan Place, Torrance, CA 90501, USA.

Tel: +1-310-961-5500, Fax: +1-310-961-5511.

#### **GPL/LGPL üldinformatsioon**

See TRENDneti toode sisaldab vaba tarkvara, mis on kirjutatud kolmanda osapoole poolt. Koodid on allutatud GNU (General Public License) Üldise Avaliku Litsentsi (GPL) või GNU (Lesser General Public License) ("LGPL") Vähem Üldine Avalik Litsentsiga. Koode vahendatakse ILMA GARANTIITA ja need on allutatud arendajate poolt. TRENDnet ei anna koodidele tehnilist tuge. Detailsemat infot GNU GPL ja LGPL kohta leiate toote CD-ROMil. Infot mõlema litsentsi spetsiifiliste terminite kohta leiate (http://www.gnu.org/licenses/gpl.txt) või (http://www.gnu.org/licenses/lgpl.txt).

Infot mõlema litsentsi spetsiifiliste terminite kohta leiate (http://www.gnu.org/licenses/gpl.txt) või (http://www.gnu.org/licenses/lgpl.txt). Lähtekoodi on võimalik alla laadida TRENDneti kodulehelt (http://trendnet.com/langen/downloads/list\_gpl.asp) kolme aasta jooksul alates toote kättesaamise kuupäevast.

Samuti võite lähtekoodi paluda TRENDneti'lt, 20675 Manhattan Place, Torrance, CA 90501, USA. Tel: +1-310-961-5500, Fax: +1-310-961-5511.

# **TRENDNET**

#### **Limited Warranty**

TRENDnet warrants its products against defects in material and workmanship, under normal use and service, for the following length of time from the date of purchase. Warranty: 3 year limited warranty (When Applicable: 1 year warranty for power adapter, power supply, and cooling fan components.) Visit TRENDnet.com to review the full warranty policy, rights, and restrictions for this product.

#### **Garantie Limitée**

TRENDnet garantit ses produits contre les défauts matériels et de fabrication, dans des conditions normales d'utilisation et de service, pour les durées suivantes, à compter de la date de leur achat. Limitée: 3 ans de garantie limitée (Si applicable: 1 an de garantie sur l'adaptateur secteur, l'alimentation en énergie et les composants du ventilateur de refroidissement.) Visitez TRENDnet.com pour lire la politique complète de garantie, les droits et les restrictions s'appliquant à ce produit.

#### **Begrenzte Garantie**

TRENDnet garantiert, dass seine Produkte bei normaler Benutzung und Wartung während der nachfolgend genannten Zeit ab dem Kaufdatum keine Material- und Verarbeitungsschäden aufweisen. Garantie: 3- Jahres-Garantie (Soweit zutreffend: 1 Jahr Garantie für Netzteil, Stromkabel und Ventilator.) Alle Garantiebedingungen, Rechte und Einschränkungen für dieses Produkt finden Sie auf TRENDnet.com.

#### **Garantía Limitada**

TRENDnet garantiza sus productos contra defectos en los materiales y mano de obra, bajo uso y servicio normales, durante el siguiente periodo de tiempo a partir de la fecha de compra. Garantía: 3 años (Cuando proceda: 1 año de garantía para componentes de adaptadores de corriente, fuente de alimentación y ventiladores de refrigeración.) Visite TRENDnet.com para revisar la política de garantía, derechos y restricciones para este producto.

#### **Ограниченная гарантия**

Гарантия компании TRENDnet распространяется на дефекты, возникшие по вине производителя, при соблюдении условий эксплуатации и обслуживания в течение установленного периода с момента приобретения. (Продукт: Ограниченная гарантия: Трехлетняя ограниченная гарантия (Распространяется: На протяжении 1 года на силовые адаптеры, источники питания и компоненты вентилятора охлаждения) Полную версию гарантийных обязательств, а также права пользователя и ограничения при эксплуатации данного продукта смотрите на вебсайте TRENDnet.com.

#### **Garantia Limitada**

TRENDnet garante seus produtos contra defeitos em material e mão de obra, sob condições normais de uso e serviço, pelo seguinte tempo a partir da data da compra. Garantia: Garantia limitada de 3 anos. (Quando aplicável: 1 ano de garantia para adaptador de tensão, fonte e componentes de ventoinhas). Visite TRENDnet.com para conhecer a política de garantia completa, direitos e restrições para este produto.)

#### **Piiratud garantii**

TRENDneti tavatingimustes kasutatavatel ja hooldatavatel toodetel on järgmise ajavahemiku jooksul (alates ostukuupäevast) tootmis-ja materjalidefektide garantii. garantii: 3-aastane piiratud garantii. (Garantii kohaldatakse: toiteadapteri, toiteallika ja jahutusventilaatori osadel on 1-aastane garantii.) Täisgarantii põhimõtete, õiguste ja piirangute kohta leiate lisateavet saidilt TRENDnet.com.

# **TRENDDET**

#### **Гарантія компанії**

Гарантія компанії TRENDnet поширюється на дефекти, що виникли з вини виробника, при дотриманні умов експлуатації та обслуговування протягом встановленого періоду з моменту придбання. (Продукт: Обмежена гарантія: 3 роки обмеженої гарантії (Поширюється: Протягом 1 року на силові адаптери, джерела живлення і компоненти вентилятора охолодження) Повну версію гарантійних зобов'язань, а також права користувача та обмеження при експлуатації даного продукту дивіться на вебсайті TRENDnet.com.

#### **Certifications**

This device can be expected to comply with Part 15 of the FCC Rules provided it is assembled in exact accordance with the instructions provided with this kit. Operation is subject to the following conditions: (1) This device may not cause harmful interference (2) This device must accept any interference received including interference that may cause undesired

operation.

 $\epsilon$ 

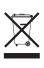

Waste electrical an electronic products must not be disposed of with household waste. Please recycle where facilities exist. Check with your Local Authority or Retailer for recycling advice.

Applies to PoE Products Only: This product is to be connected only to PoE networks without routing to the outside plant.

#### **Note**

The Manufacturer is not responsible for any radio or TV interference caused by unauthorized modifications to this equipment. Such modifications could void the user's authority to operate the equipment.

#### **Advertencia**

En todos nuestros equipos se mencionan claramente las caracteristicas del adaptador de alimentacón necesario para su funcionamiento. El uso de un adaptador distinto al mencionado puede producir daños fisicos y/o daños al equipo conectado. El adaptador de alimentación debe operar con voltaje y frecuencia de la energia electrica domiciliaria exitente en el pais o zona de instalación.

#### **Technical Support** If you have any questions regarding the product installation, please contact our Technical Support. Toll free US/Canada: **1-866-845-3673** Regional phone numbers available at www.trendnet.com/support

**Product Warranty Registration** Please take a moment to register your product online. Go to TRENDnet's website at: **http://www.trendnet.com/register**

**TRENDnet 20675 Manhattan Place, Torrance, CA 90501. USA** Copyright © 2015. All Rights Reserved. TRENDnet.